## **Settori**

Si accede a Settori tramite il menù principale → Protocollo → Archivi → Settori.

Quest'archivio permette di associare a ogni settore il suo responsabile e gli uffici che ne fanno parte.

Per aggiungere un nuovo settore, accedere all'archivio tramite il menù e cliccare **Nuovo**. I dati da inserire sono il codice, il nome del settore, il responsabile e, volendo, una sigla identificativa del settore.

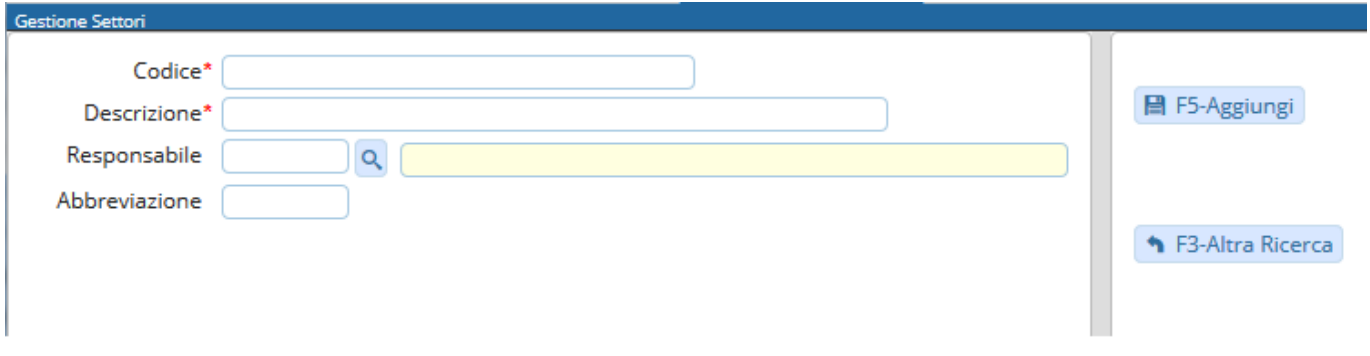

I settori inseriti appariranno nella tabella di ricerca come in figura.

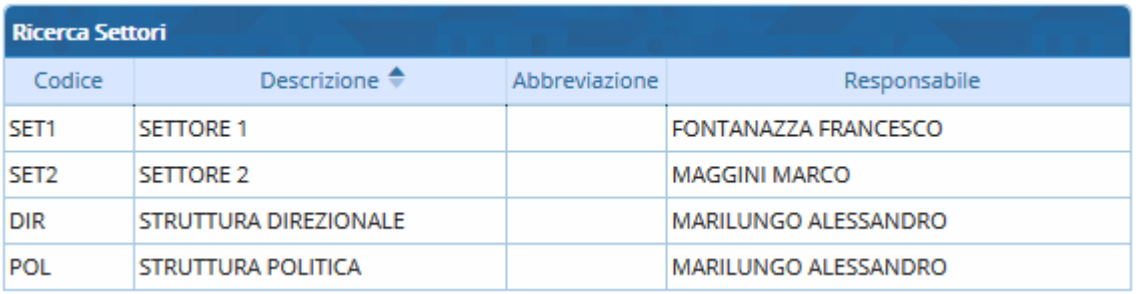

From: <https://wiki.nuvolaitalsoft.it/> - **wiki**

Permanent link: **<https://wiki.nuvolaitalsoft.it/doku.php?id=it:guide:protocollo:archivi:settori>**

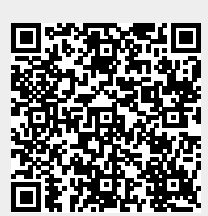

Last update: **2018/06/14 14:51**